## viscount

ヴァイカウント

## **RD-70**

MIDIシーケンサー 取扱説明書 HDバージョン

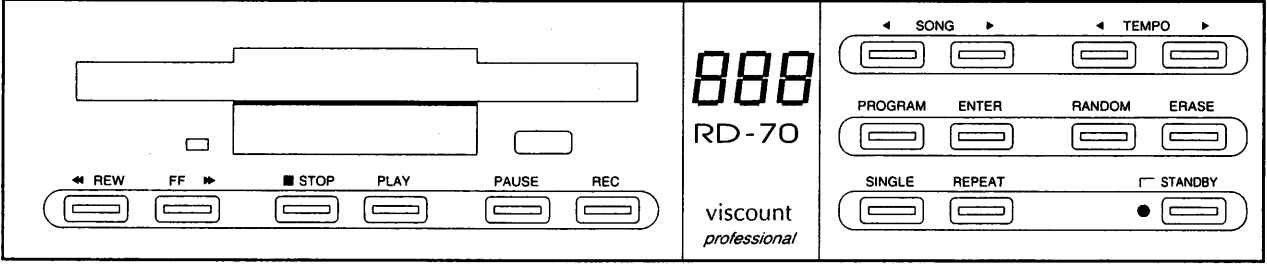

#### はじめに

このたびは、ヴァイカウントRD-70をお買い上げいただききまして、誠にありがとうございます。RD-70は、 オルガニストの演奏を自由に記録・再生できるデジタル・シーケンサーです。優れた電子テクノロジーによ って生まれたRD-70の機能をスムーズに使いこなし、オルガン演奏を心ゆくまでお楽しみいただくために、 ぜひこの取扱説明書をご活用いただきますようお願い申し上げます。また、ご一読いただいた後も、ご不明 点が生じた場合に備えて、大切に保管いただきますようお願いいたします。

#### ご使用上の注意点

- ・機械部分、キー、ディスクドライブには過大な力を加えないでください。
- ・製品を熱源の近くや湿度の高い場所、埃っぽい場所でのご使用はお避けください。
- ・移動中、使用中に機械に圧力をかけないでください。
- ・ラジオやテレビなど、混信を生じさせる機械の近くにはなるべく置かないでください。
- ・機械ケース内部には絶対に物体や液体を入れないでください。
- ・製品外部の手入れには洗剤などは使用しないでください。お手入れの際には水で濡らした柔らかい布をお使いください。
- ・製品の金属ケースを外さないでください。修理が必要な場合は必ず販売店のサービス担当者に頼んでください。
- ·フロッピーディスクはLED (発光ダイオード) が消えるまで、ドライブから取り出さないでください。
- ・フロッピーディスクを磁石やスピーカー、テレビなど磁場の強い場所に置いたり、直射日光にさらさないでようご注意ください。
- ・フロッピーディスクのデータを誤って消去、損傷してしまうことに備えて、
- フロッピーディスクのデータは定期的にバックアップコピーをお取りください。

**Contract of Section** 

i<br>V

h.

医金属 网络

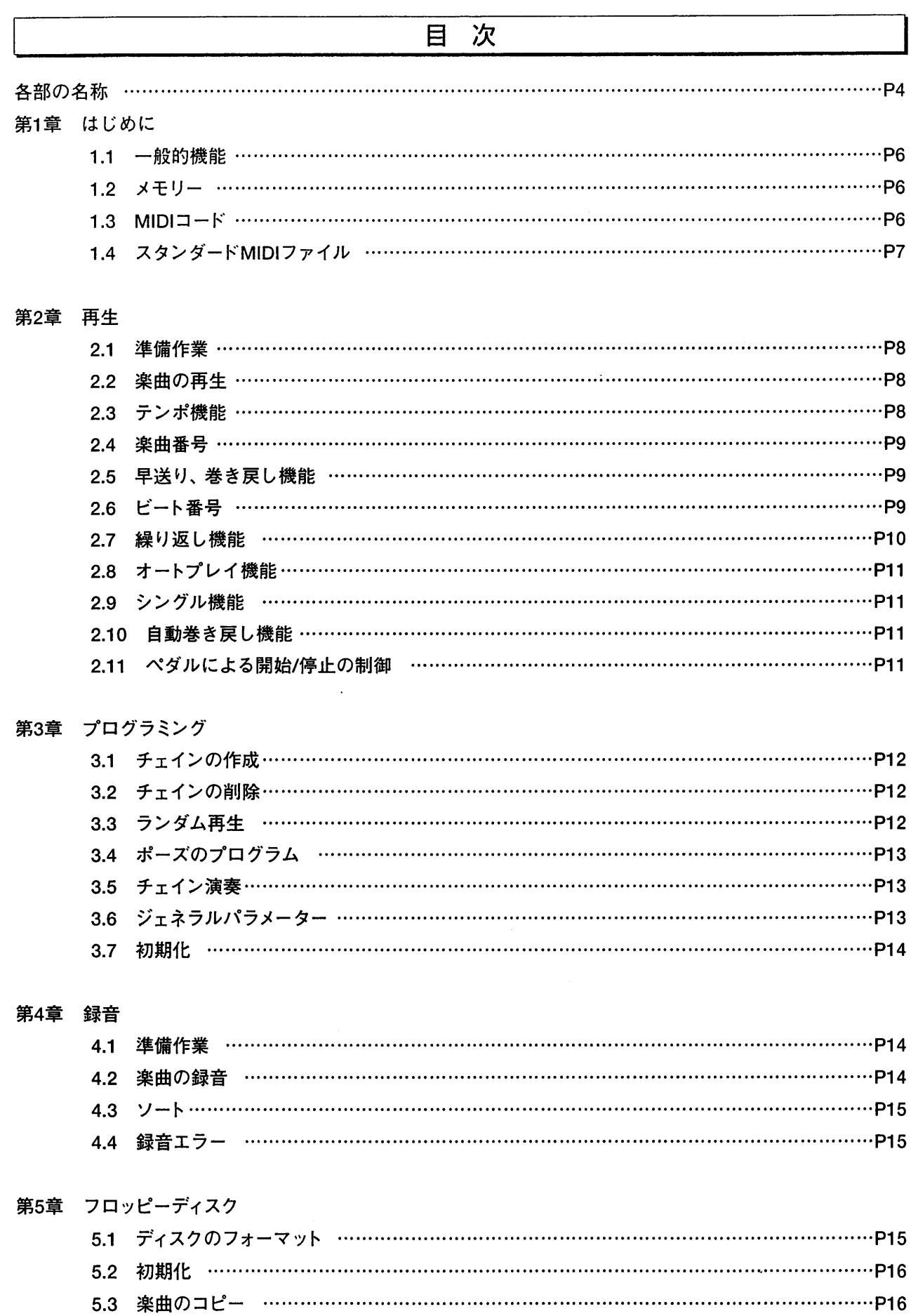

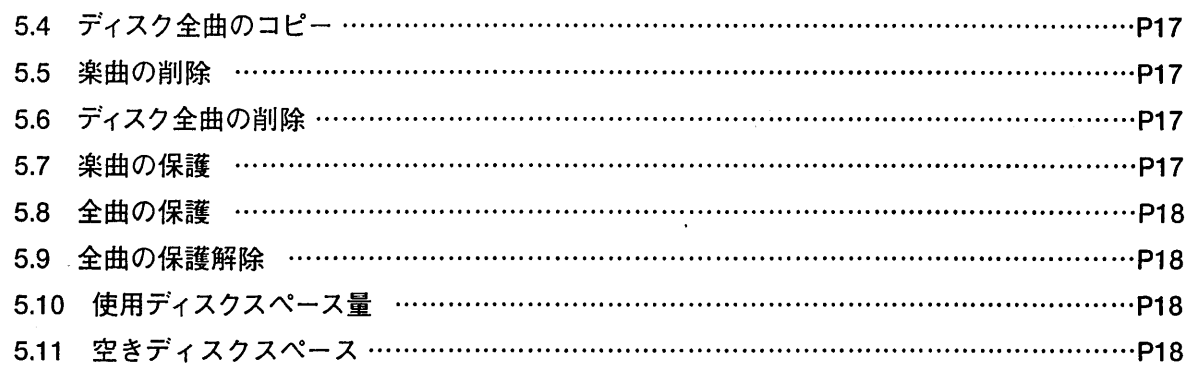

#### 第6章 MIDI機能

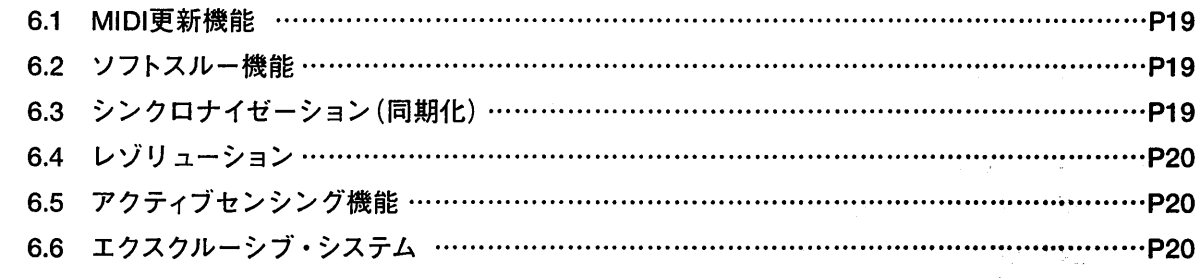

 $1 - \frac{1}{2} - 1 = 8.2$ 第7章 メッセージ エラーメッセージ ………………………………………………………………………………………… P23 

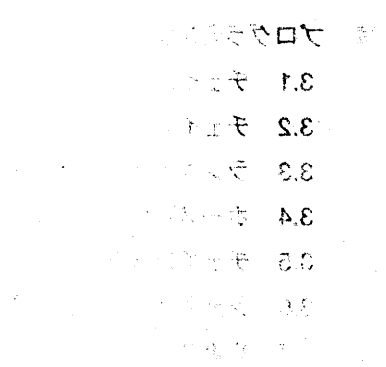

あまる あるまの

The State State

金蒙 8.8

#### 各部の名称

RD-70 フロントパネル

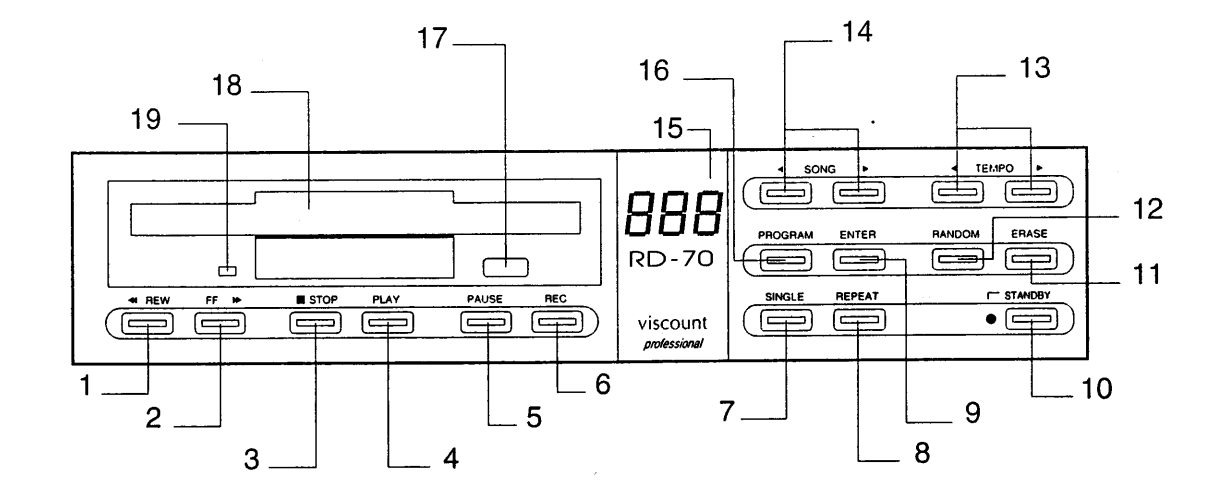

#### 1. REWボタン

ビートを選択するために巻き戻す場合、このボタン を押してください。

#### 2. FFボタン

ビートを選択するために早送りする場合、このボタン を押してください。

#### 3. STOPボタン

再生を止める場合、このボタンを押してください。

#### 4. PLAYボタン

再生を始める場合、このボタンを押してください。

5. PAUSEボタン 再生を一時停止する場合、このボタンを押してください。

#### **6. RECボタン**

録音する場合、このボタンを押してください。

#### 7. SINGLEボタン

シングル再生の場合、このボタンを押してください。

#### 8. REPEATボタン

曲を繰り返し再生する場合、このボタンを押してくだ さい。

#### 9. ENTERボタン 前のプログラムを確認する場合、このボタンを押し てください。

10. STAND BYボタン 機械の電源をオン/オフする場合、このボタンを押 してください。

11. ERASEボタン プログラムを消す場合、このボタンを押してください。

12. RNDボタン ランダムに曲を再生する場合、このボタンを押して ください。

#### 13. TEMPOボタン テンポを設定する場合、このボタンを押してくださ  $\mathsf{U}_{\alpha}$

14. SONGボタン 楽曲番号を選択する場合、このボタンを押してください。

#### 15. マルチファンクション・ディスプレイ

16. PROGボタン 楽曲をプログラムする場合、このボタンを押してくだ さい。

#### 17. EJECTボタン ドライブユニットからフロッピーディスクを取り出す ときは、このボタンを押してください。

#### 18. フロッピーディスクドライブ

#### 19. ディスクドライブの作動時に点灯する表示

#### **RD-70** リアパネル

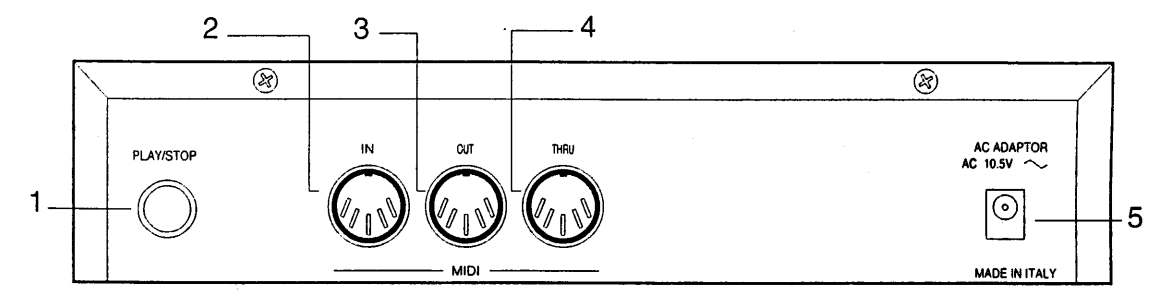

#### 1. PLAY/STOPジャック

オン/オフをリモコンで操作する場合、オン/オフ ペダル(オプション)をこのジャックにつなぎます。

#### 2. MIDI IN端子

MIDIデータを送信できるキーボード、コンピューター、 外部シーケンサーなどの外部MIDI機器を接続します。

#### 3. MIDI OUT端子

MIDIデータを受信できる外部MIDI機器を接続します。

#### 4. MIDI THRU端子

複数のMIDI機器を使用したMIDIシステムを構築す る際に使用します。

#### 5. ACアダプタージャック

付属のACアダプターをつなぎます。

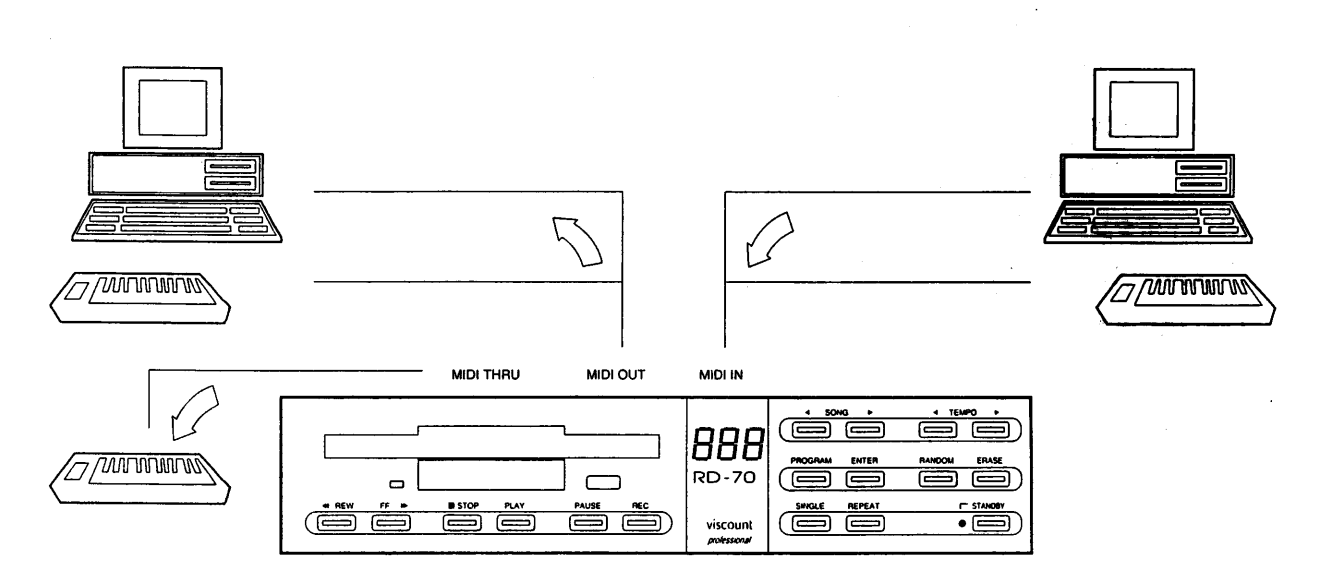

**RD-70の接続** 

■RD-70にはMIDI THRU端子が装備されているため、複雑なMIDIシステムも簡単に構築できます。MIDI THRU 端子はMIDI INで受信したメッセージを再送出する出力ブリッジの働きをします。

■RD-70はMIDIファイルプレイヤーです。フロッピーディスクに記録された楽曲データを再生し、それらをMIDI OUT端子につながっているMIDIシンセサイザーやMIDIインターフェイスを装備したコンピューターへ送信します。 また、MIDI IN端子につながっているコンピューターや外部MIDIシーケンサー、MIDIキーボードなどから受信し たMIDIデータを保存することもできます。

#### はじめに 第1章

#### 1.1 一般的機能

RD-70はMIDIを装備した楽器で作成した楽曲データを再生、保存することができま す。メッセージはバックアップ用フロッピーディスク(3.5インチ、2DDまたは2HD)に 保存することができ、スタンダードMIDIファイルとしてもデータを保存することがで きます。

RD-70はそれ自体が音を出す楽器ではなく、他のMIDI機器(キーボード、MIDI音源、 ドラムなど)での演奏に必要なMIDI情報を処理するだけです。したがって、MIDI端 子を介してそれらの外部MIDI機器と常に接続されていなければなりません。 演奏を自動再生するために、保存されたデータを別のMIDI装置に再送信することが できます。録音または再生には特別なMIDI装置は必要ありません。

#### 1.2 メモリー

RD-70はDirect to Disc (ディスク直結)メモリーシステムを採用しています。MIDI入 力に接続された外部装置から受信したMIDIメッセージは、入力と同時にフロッピー ディスクにスタンダードMIDIファイルに0フォーマットで記録されます。(1.4項参照)

RD-70には入力メッセージの一時的な保存に使用する小さなバッファーメモリーが搭 載されていますが、メッセージはすぐにフロッピーディスクに書き込まれます。このシ ステムにより、最大192,000もの音符を記録することができます。また、録音の終了 後、すぐに外部装置を通して楽曲を再生できます。

#### $1.3$  MIDI $-$ K

MIDI (ミディ)とは、Musical Instrument Digital Interfaceの略です。MIDIは、電子楽 器同士をつないで音楽情報や演奏データを交換するための世界共通の規格です。た とえばあるMIDI機能を装備した鍵盤楽器で演奏したメロディを別のシンセサイザー で発音させたり、他のMIDI機器から送信されたデータをMIDI楽器で発音させること ができます。MIDI機能を使用するためには、データをやりとりするためのMIDI機器 とデータを接続するためのMIDIケーブル (DIN5ピン) が必要です。MIDI 機器は、通 常以下の3つのMIDI接続端子を備えています。

・MIDI イン:本機が他のMIDI機器からMIDIデータを受信するための端子。

·MIDI アウト:本機からMIDIデータを送信するための端子。

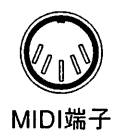

・MIDI スルー:MIDI機器を直列接続するために、MIDIイン・ポートで受信したMIDI MIDI端子 データをそのまま送出します。

MIDI機器には16チャンネルあり、チャンネルごとに接続した機器とデータのやり とりを行えます。それによって最大16台までのMIDI機器を個別にコントロールす ることができます。また当然ながら、接続したMIDI機器同士でチャンネルが違えば データのやりとりはできません。両方のMIDI機器の送信/受信チャンネルは合わせ る必要があります。

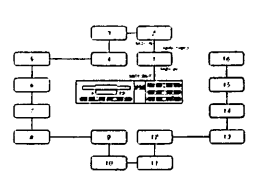

最大16台までのMIDI機器が 個別にコントロール可能

#### 1.4 スタンダードMIDIファイル

スタンダードMIDIファイルはMIDIデータのためのコード化フォーマットであり、含ま れているデータやサウンドソースの影響を受けません。基本的に、異なる装置(シ ーケンサー、コンピューターなど)での録音の互換性が保証されています。

MIDIファイルには2つの種類、0と1があります。フォーマット0は、シングルトラック フォーマットとして知られ、MIDIデータを録音された楽器パートに関するすべての情 報が一つのトラックに保存されます。パートは、再生されるMIDIチャンネルでしか分 離されません。

フォーマット1は、メッセージを保存する時に楽器パートの部分を別々のトラックに保 存するため、マルチトラックフォーマットとして知られています。

#### 第2章 再生

#### 2.1 準備作業

付属の電源端子が正しくACアダプタージャックに差し込まれているかを確認してく ださい。(本取扱説明書のリアパネル図参照)

電源プラグがしっかりと電源コンセントに差し込まれているかを確認してください。 RD-70のMIDI OUT端子と外部MIDI機器のMIDI IN端子をMIDIケーブルでつないでく ださい。

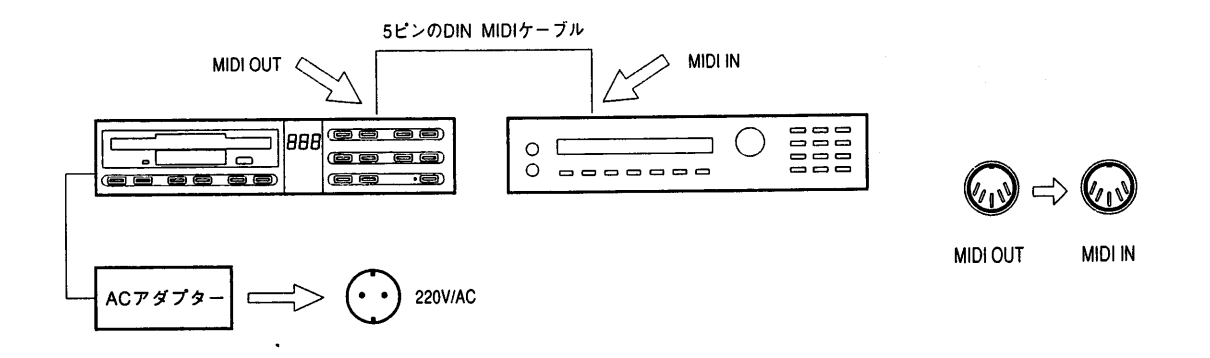

#### 2.2 楽曲の再生

演奏する楽曲の入ったフロッピーディスクをディスクドライブに挿入してください。そ の際、ディスクが裏返し、または向きが反対になっていないか確認してください。 ・挿入すると、ディスプレイはディスクの最初の楽曲である01を示します。 ・オートプレイ・パラメーター (再生の2.8項を参照) がオンになっている場合、再生 は自動的に行われます。それ以外の場合はPLAYボタンを押してください。

・PAUSEボタンを押すと楽曲の再生が一時停止します。

・STOPボタンを押すと再生が停止され、楽曲の冒頭に戻ります。

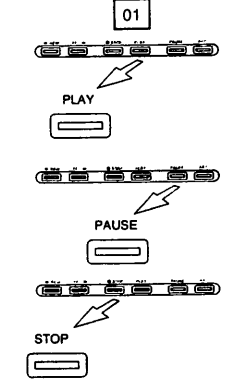

#### 2.3 テンポ機能

·TEMPOボタン(<」とい)を同時に押すと現在のテンポが表示されます。

・再生のテンポを変更したいときは、TEMPOボタンの<フまたは▷を押します。

- ・変更後のテンポの数値はすぐにディスプレイに表示されます。
- ・テンポは1分間あたり32から250まで選べます。
- ・テンポ変更する際の変更速度を上げる場合は、TEMPOボタンを押し続けてくだ さい。

8

・ERASEボタンとTEMPOボタン<Jを同時に押すと、元のテンポに戻ります。

・TEMPOボタン(<)とい)を同時に押すと現在のテンポが表示されます。

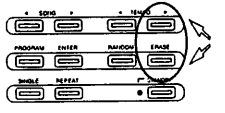

#### 2.4 楽曲番号

・現在の楽曲番号を表示させるには、SONGボタン(<)とい)を同時に押してください。

〈注意〉この機能は、RD-70の電源を入れると自動的に実行されます。

・別の楽曲に移動するには、SONGボタンの<フまたは▷を使ってください。 ・一枚のディスクに大量の楽曲が保存されている場合、希望する方向のSONGボタ ンを押し続けるとすばやく移動できます。

〈注意〉この機能は、RD-70がPLAY、PAUSE、STOPモードの時のみ作動します。

#### 2.5 早送り、巻き戻し機能

楽曲の早送りと巻き戻しの操作は通常のカセットレコーダーと同じです。 ・早送りしたいときはFFボタンを押してください。

・巻き戻したいときはREWボタンを押してください。

・巻き戻したいときはREWボタンを押してください。

※検索作業中、ディスプレイはビート番号を表示します。早送りまたは巻き戻し速度 を上げたい場合は、希望する方向のボタンを押し続けてください。

・楽曲の頭出しをしたい場合、STOPボタンを押しながらREWボタンを押してください。 ・楽曲の末尾に行きたい場合、STOPボタンを押しながらFFボタンを押してください。 楽曲の末尾はディスプレイに「End」と表示されます。

#### 2.6 ビート番号

RD-70はビート番号を表示する機能を搭載しています。これによって、楽曲のどの部 分が演奏されているかを正確に知ることができます。この機能を作動させるには、FF ボタンとREWボタンを同時に押してください。

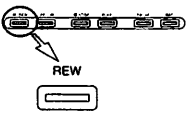

ر <u>د ک</u>

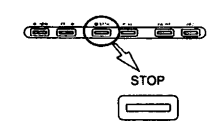

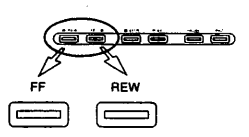

#### 2.7 繰り返し機能

RD-70はディスク全体、一つの楽曲、または一つ楽曲の特定の部分を繰り返すように 設定することができます。

・ディスク全体を繰り返す場合、操作は以下の通りです。

·再生の前または後にREPEATボタンを押します(ボタンの下のLED灯が点滅しま す)。ディスクに保存された最後の楽曲を演奏した後、最初の楽曲に戻って再度演奏 します。この機能を解除したいときは、STOPボタンを押してから(再生が停止しま す)、もう一度REPEATを押してください(ボタンの下のLED灯が消えます)。

ひとつの楽曲を繰り返す場合、操作は以下の通りです。

1) SINGLEボタンとREPEATボタンを押してください(LED灯が点灯します)。 2) 希望する楽曲を<]または▷ボタンで選び、再生を開始してください。選択された 楽曲はSTOPボタンが押されるまで繰り返し演奏されます。

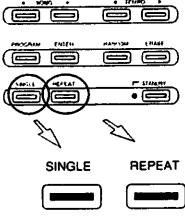

楽曲の特定部分を繰り返す場合、操作は以下の通りです。 1)繰り返したい部分を含む楽曲を選びます。

2) SINGLE機能を作動させます。

3) ENTERボタンを押しながらREPEATボタンを押してください。LED灯が緩やかに 点滅します。

4) REWボタンとFFボタンを使って繰り返したい部分の冒頭に移動したら、ENTER ボタンを押します。(REPEATボタンのLED灯が早く点滅します。)

5) REWボタンとFFボタンを使って繰り返したい部分の末尾に移動したら、ENTER ボタンを押します。

6)これで繰り返し部分が特定されました。PLAYボタンを押すと再生が開始します。 このとき、REPEATボタンのLEDは点灯しています。

※ひとつの曲の冒頭からか、または末尾からかを決めて、繰り返すことができます。 その場合STOPボタンを押したままREPEATボタンを押してください。

※自動巻き戻し機能が作動している状態で(2.10項参照)、繰り返したい部分が演奏 されている最中にSTOPボタンを押すと、RD-70はその楽曲の冒頭に自動的に戻り ます。

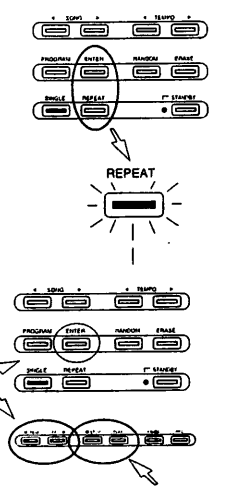

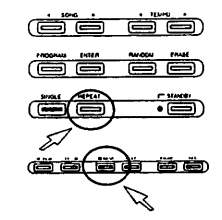

※メモリーから繰り返し部分を削除したい場合、再生を停止し、ERASEボタンを押 しながらREPEATボタンを押します。

#### 2.8 オートプレイ機能

次の手順により、フロッピーディスクをドライブ (オートプレイがオンになっている)に 挿入すると自動的に楽曲が再生するように設定できます。 1) ENTERボタンを押しながらPLAYボタンを押します。オートプレイの現状がディス プレイに表示されます。

2) REWボタンまたはFFボタンで変更します (オン/オフ)。

3)変更を確認してENTERボタンを押します。

#### 2.9 シングル機能

初期パラメーター(3.6項のプログラミングを参照)は、RD-70がフロッピーディスク 内の全ての楽曲を最初の曲から順番に連続して読み込むように設定されています。 これを変更したいときはSINGLEモードを選択してください。

1) SINGLEボタンを押します。SINGLEモードの作動がLED灯の点灯によって示され ます。SINGLEモードにすると各楽曲の後に再生が停止します。

#### 2.10 自動巻き戻し機能

自動巻き戻し機能でのSTOPボタンには2つの機能があります。

1.自動巻き戻しオン:STOPボタンを押すと、直前に再生されていた楽曲の冒頭に 戻ります。

2.自動巻き戻しオフ:STOP ボタンを押すとSTOPが押された場所で停止します。 ENTERボタンを押しながらSTOPボタンを押すと、自動巻き戻し機能の状態がディ スプレイに表示されます。REWボタンまたはFFボタンで変更し(オン/オフ)、確認 したらENTERボタンを押します。

※ペダル(オプション)を開始/停止の指示に使用する場合は、自動巻き戻し機能を オフにしていると便利です。

#### 2.11 ペダルによる開始/停止の制御

開始および停止の操作をリモートコントロールするために、フットスイッチを接続する ことができます。ただし故障の原因になりますので、推奨品以外のフットスイッチは 使用しないでください。

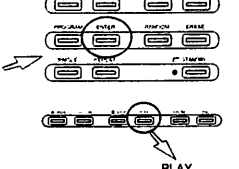

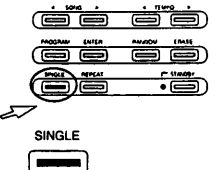

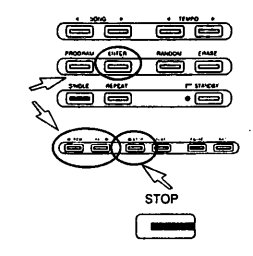

 $\overline{11}$ 

#### プログラミング 第3章

#### 3.1 チェインの作成

RD-70では、選択した順番による楽曲の再生 (チェイン)をプログラムすることがで きます。

以下の手順にしたがって設定してください。

1) ENTERボタンを押しながら、PROGボタンを押します(LED灯が点滅し始めます)。

2) SONGボタンの<フまたは▷を押して、選択する楽曲の番号に合わせます。

3)確認してENTERボタンを押します。

4)プログラムしたい楽曲順にそれぞれ2)および3)の手順を繰り返します(最大数99曲)

5) 選択が終わったらSTOPボタンを押します。(PROGのLED灯はプログラムがメモ リーに記憶されていることを示す意味で点灯しています。)

6) PLAYを押してチェインによる再生を開始します。チェインはSTOPボタンまたは PAUSEボタンを押すことでいつでも停止できます。

#### 3.2 チェインの削除

装置の電源を切ってもチェインのプログラムはメモリーに保存されています。別のプ ログラムを作る場合、作成前にメモリー内の現在のチェインを削除しておくことをお すすめします。PROGのLED灯を確認し、メモリーが空になっている(LED灯が点灯 していない)ことを確認します。LED灯が点灯している場合、ERASEボタンを押しな がらPROGボタンを押して削除します。

〈注意〉チェインはチェインプログラムされた楽曲を含むフロッピーディスクをドライブに挿入しないと作動しません。

※通常の楽曲再生中にPROGボタンを押してチェインを呼び出した場合、チェインは 楽曲の終了後に始まります。

#### 3.3 ランダム再生

ディスク内の楽曲またはチェインされた楽曲をランダムに再生することができます。 1) RNDボタンを押してから(LED灯が点灯)、PLAYボタンを押します。楽曲がラン ダムに再生され、STOPボタンを押すと中断します。

2) PROG機能を作動させ(LED灯が点灯)、1)の手順に従います。プログラムされた 楽曲がランダムに再生され、STOPボタンを押すと中断します。

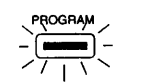

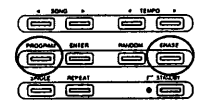

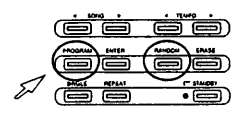

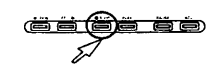

#### 3.4 ポーズのプログラム

チェイン再生のとき、RD-70は楽曲と楽曲の曲間時間を設定できます。 1) ENTERボタンを押しながらPAUSEボタンを押します。

2) REWボタンまたはFFボタンを使って、ディスプレイに希望する合間(秒)を表示さ せます。

3) 確認してENTERを押します。

#### 3.5 チェイン演奏

プログラムモード(PROGのLED灯が点灯)のとき、シングル再生、ランダム再生、繰 り返し、ランダム繰り返し機能を使うことができます。

・プログラムされた楽曲を一曲ずつ再生する場合、PROGボタンを押してから SINGLEボタンを押します。最初の楽曲の再生後RD-70は自動的に停止し、PLAY ボタンが押されるまで次の楽曲は再生されません。

·プログラムされた楽曲のランダム再生を連続して繰り返す場合は、PROGボタン を押してからRNDボタンを押します。STOPボタンを押すと中断します。

・チェイン再生を連続して繰り返す場合は、PROGボタンを押してからREPEATボ タンを押します。STOPボタンを押すと中断します。

#### 3.6 ジェネラル・パラメーター

RD-70の操作を決定するパラメーターは、あらかじめ以下のように設定されています。

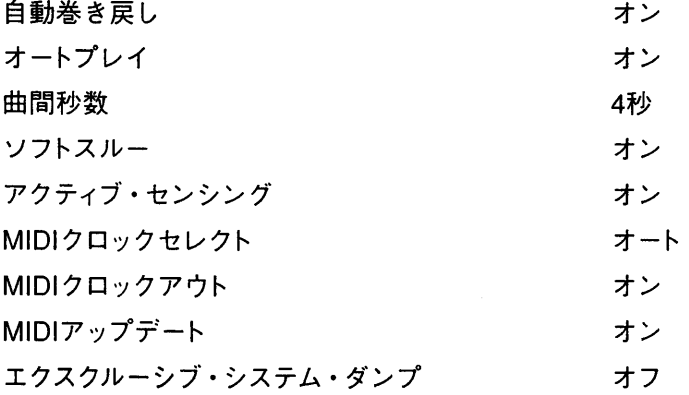

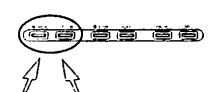

 $\equiv \equiv$ 

 $\equiv$   $\equiv$ 

PROGRAM REPEAT

#### 3.7 初期化

プログラム中に行った変更は、消去して、3.6項で示した設定済みのパラメーター値 に戻すことができます。操作は以下の通りです。 1) STANDBYボタンでRD-70の電源を切ります(LED灯が点灯します)。

2) ERASEボタンを押しながら、STANDBYボタンでRD-70の電源を入れます。

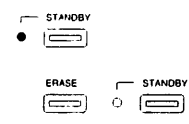

#### 第4章 録音

#### 4.1 準備作業

演奏する外部MIDI機器のMIDI OUT端子とRD-70のMIDI IN端子をMIDIケーブルで 接続します。RD-70のMIDI OUT端子と外部MIDI音源のMIDI IN端子 (またはデータ ソースが音の出る機械を内蔵している場合はそのMIDIIN端子)をMIDIケーブルでつ なぎます。

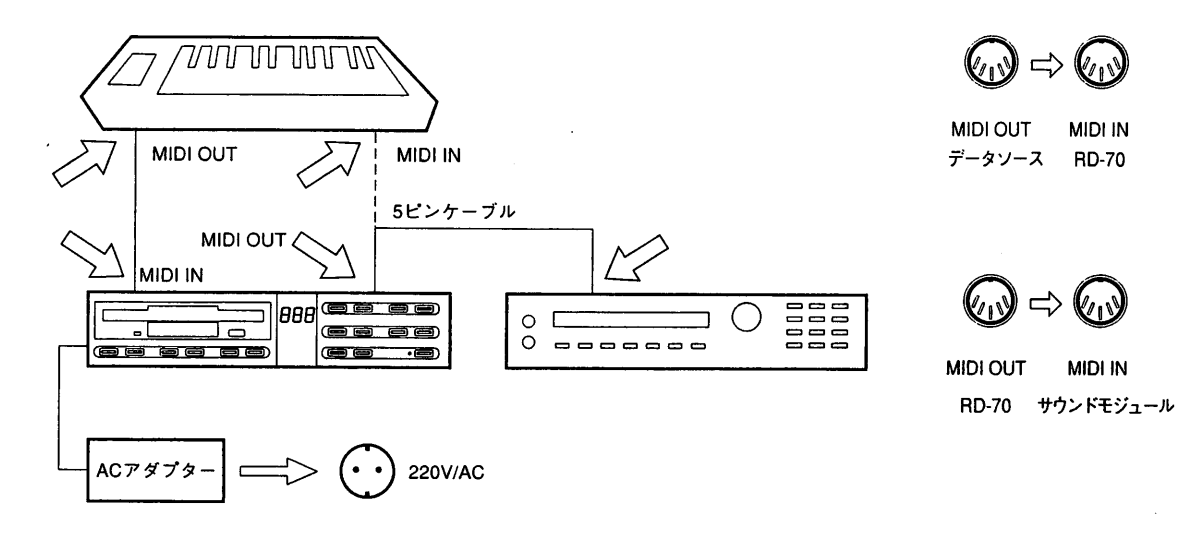

#### 4.2 楽曲の録音

RD-70はMIDIメッセージを「Direct to Disc (ディスク直結)」録音方式で保存します。 録音を開始する前に、使用するフロッピーディスクを準備(フォーマット済みで上部 右角のタブが閉じている状態)して、ディスクドライブに挿入してください。(フロッピ ーディスクの5.2項参照)

・録音モードを作動させるため、RECボタンを押しながらPAUSEボタンを押してく ださい(LED灯が点灯します)。

RD-70を録音待機状態にセットするには、以下の2つの方法があります。 1)オート方式:MIDI IN端子を通って接続されたデータソースからMIDIコードが送ら れてくると、自動的に録音を開始します。(6.3項のシンクロナイゼーション参照)

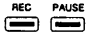

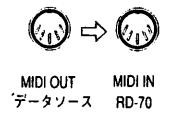

 $P_{\text{AUSE}}$ 

2) マニュアル方式:データが接続されたデータソースから送信されていなくても、再 度PAUSEボタンを押すと録音を開始します。録音を停止するにはSTOPボタンを押 します。

#### 4.3 ソート

録音されている間、データは全て自動保存されます。これはRD-70が採用している 「Direct to Disc (ディスク直結)」による書き込みの基本的な特徴です。RD-70には バッファー用のメモリーバンク(RAM)がないため、データの呼び出しおよび書き込 みに直接ディスクを使用します。RD-70は自動的に番号を楽曲に割り当て、ディスク 上の楽曲を体系的に認識します。新たに録音される楽曲にはディスク上で認識され た最後の楽曲より大きな番号が割り当てられます。

#### 4.4 緑音エラー

RD-70は基本的に録音された楽曲の呼び出しを主目的に設計されているため、ディ スクに保存された楽曲の内容を修正する機能はついておりません。したがって演奏 時の演奏ミスは、楽曲を完全に削除し全ての録音手順を繰り返さないと訂正できま せん。削除機能についてはフロッピーディスクに関する5.5、6項を参照してください。

#### 第5章 フロッピーディスク

#### 5.1 ディスクのフォーマット

RD-70は3.5インチの2DD、2HDフロッピーディスクを使用します。MS-DOS環境でフ ォーマットされたフロッピーディスクの読み込み互換性は、100%保証されています。 このフォーマットは市場にある大半のシーケンサーおよびコンピューターで呼び出せ るため、市販されている数多くの楽曲ライブラリーをすぐに利用できます。

スタンダードMIDIファイルフォーマットの楽曲の読み込みに問題がある場合、以下の 操作を行ってください。

1)MS-DOSをオペレーティングシステムとして使用しているコンピューターか、または RD-70で書き込みのための720kBまたは1.44MBのディスクを準備(初期化)します。

2) MIDI FILEフォーマットを処理できるソフトが入っているコンピューター、またはシー ケンサー(PCユーティリティの入ったATARI ST、アップルのマッキントッシュII、LC など、MS-DOS互換システムなど)から受信した楽曲を、MIDIFILEフォーマット(\*.MID 拡張子)でディスク上に保存します。

3) 楽曲の入ったディスクをRD-70のディスクドライブに挿入し、再生が始まるのを待 ちます。

|FBO

ς,,

dSt

dSE

#### 5.2 初期化

 $\begin{array}{c} \hline \end{array}$ 

RD-70プレイヤーは、未フォーマットのディスクをMS-DOSフォーマットに初期化す ることができます。フォーマットには高品質のディスクを使用してください。

ディスクの初期化の操作は以下の通りです。 1) ディスクの上部右角にあるタブを閉じてください。

2) ERASEボタンを押しながらディスクをドライブに挿入します(ディスプレイは"Sur" 「Sure/よろしいですか」と表示します)。

3)確認してRECボタンを押します。

ディスプレイはフォーマット中のトラック番号 (1から80)を示します。初期化が終了 すると"Nos" (「楽曲なし」または「空ディスク」)と表示されますので、作業が完了した か確認してください。これでディスクへの書き込みが可能になります。

〈注意〉別の機械で使用していたディスクや、別フォーマットでフォーマットされているディスクはMS-DOSフォーマットを する必要があります。未フォーマットのディスクと同じ手順に従ってください。

#### 5.3 楽曲のコピー

一つのディスクから別のディスクに楽曲をコピーする場合、操作は以下の通りです。 1) 停止状態でコピーしたい楽曲の入ったディスクをディスクドライブに入れてくださ い(安全のため、ディスクへの上書きができないよう、フロッピー上部右角のタブを 動かして開けてください)。

2) SONGボタン(<)またはト)を使って、コピーしたい曲を選択してください。

3) RECボタンを押したまま、ENTERボタンを押してください(ディスプレイは"Sur" 「Sure/よろしいですか」と表示します)。

4)確認してRECボタンを押します(ディスプレイは"dSt"「コピー先ディスク」と表示 します)。

5) EJECTボタンを押してコピー元ディスクを取り出し(フロントパネル図を参照)、コ ピー先のディスク(上部右角のタブを閉めた状態で)を挿入します。 コピーが完了したとき、コピーされた楽曲の数が表示されます。

※大量のデータがコピーされた場合、RD-70はコピー元ディスクの挿入を何度も要 求することがあります。この場合、ディスプレイは"Src" (コピー元ディスク)と表示し ます。コピー元ディスクとコピー先のディスクは、機械が"Src"および"dSt"と表示す るたびに入れ替えてください。

#### 5.4 ディスク全曲のコピー

ディスクの内容の全てを別のディスクにコピーする場合、操作は以下の通りです。 1)コピーしたいディスク(コピー元ディスク)をディスクドライブに入れます(安全のた め、コピー元ディスクへの上書きができないようフロッピー上部右角のタブを開け、 書き込み禁止にしてください)。

2) RECボタンを押したまま、REPEATボタンを押してください(ディスプレイは"Sur" と表示します)。

3) 確認してRECボタンを押します (ディスプレイは"dSt"と表示します)。

4) EJECTボタンを押してコピー元ディスクを取り出し(全面パネル図を参照)、コピ 一先のディスク(上部右角のタブを閉めた状態で)を挿入します。

※コピーはセクション毎に行われます。RD-70は元ディスクとコピー先のディスクの 挿入を何度か繰り返すよう求めることがあります。ディスプレイは"dSt" (コピー先デ ィスク)と表示した後、"Src" (コピー元ディスク)と表示します。この場合、二つのデ ィスクを表示通りに入れ替えてください。

#### 5.5 楽曲の削除

楽曲をディスクから削除する場合、操作は以下の通りです。 1) SONGボタンの<フまたは<br />
を使って、削除したい楽曲を選択します。

2) RECボタンを押したままERASEボタンを押し、再度RECボタンを押してください。

〈注意〉この作業はディスクへの審き込みが可能な状態でなければできません。

#### 5.6 ディスク全曲の削除

ディスク内の全ての楽曲を削除する場合、操作は以下の通りです。 1)全ての曲を削除したいディスクを入れてください。

2) PAUSEボタンを押しながらERASEボタンを押し、その後でRECボタンを押します。 作業が終わると、ディスク内の全ての楽曲は削除されます。

#### 5.7 楽曲の保護

誤って曲を削除しないように、ディスク内の楽曲を保護することができます。

楽曲の保護/保護の解除は以下の手順で行います。 1) ERASEボタンを押しながらSONGボタンの<を押してください。

2)保護したい楽曲まで楽曲番号を進め、 キーを離します。 (ディスプレイは"pr" [ 保

護|の前に、S(楽曲保護)またはN(未保護)を表示します。)

3) REWボタンまたはFFボタンで変更します。

4) 確認してRECボタンを押します。

5)この機能を終了するため、STOPボタンを押します。

#### 5.8 全曲の保護

ディスク内の全ての楽曲を保護する場合、操作は以下の通りです。 1) ERASEボタンを押しながらFFボタンを押します。

2) ディスプレイは"Run"の後"operation in progress"と表示します。 作業が終わると、ディスク内の全ての楽曲は保護されます。

#### 5.9 全曲の保護解除

ディスク内の全ての楽曲が保護されているときには(5.8参照)、以下の手順で解除で きます。

1) ERASEボタンを押しながらREWボタンを押します。

2) ディスプレイは"Run"の後"operation in progress"と表示します。 作業が終わると、ディスク内の全ての楽曲の保護が解除されます。

#### 5.10 使用ディスクスペース量

楽曲がディスク内の領域をどの程度使用しているかを調べるときは、以下の操作を 行ってください。

1) 再生を停止し、SONGボタンの<|およびレで楽曲を選択します。

2) ERASEボタンを押しながらSONGボタンの▷を押します。ディスプレイは使用領 域をキロバイトで示します。

#### 5.11 空きディスクスペース

どのぐらいの領域がディスクに残っているかを調べるためには、以下の操作を行っ てください。

ERASEボタンを押しながらRANDOMボタンを押します。ディスプレイは空きスペー スをキロバイトで示します。

#### 第6章 MIDI機能

#### 6.1 MIDI更新機能

MIDI機能により、楽曲の途中からでも正確に再生が行えます。この機能は、楽曲の 後半部分からの再生を開始するプログラムチェンジ、コントロールチェンジなどで中 断すると作動します。

音の高低や強弱のメッセージが飛ばされた場合、それらを正確に再生するために直 ちにメッセージが再送出されます。

この機能をオン/オフするには、以下の操作を行ってください。

1) ENTERボタンとFFボタンを押します。

2) REWボタンまたはFFボタンを押してオン/オフを選択します。

3) 確認してENTERボタンを押します。

#### 6.2 ソフトスルー機能

ソフトスルー機能は、MIDI OUT端子をMIDI OUT/THRU端子に変換する機能です。 そのため、RD-70で作成したデータを送信するだけでなく、MIDI INで他の外部MIDI 機器から受信したメッセージを再送信することもできます。

〈注意〉この機能は、RD-70をMIDIシステムの一部に組み込んで使用する場合に非常に便利ですが、特定の種類の接続ではMIDIコ −−ドを制御する際にエラーを生じる「データループ」を生じさせることがありますのでご注意ください。

この機能を停止したい場合、操作は以下の通りです。

1) ENTERボタンを押しながらSONGボタンの<を押してください(現在の状態:オ ン/オフが表示されます)。

2) FFボタンまたはREWボタンで変更します。

3)確認してENTERボタンを押します。

#### 6.3 シンクロナイゼーション (同期化)

この機能により、RD-70はMIDIクロック信号を送受信できるあらゆるMIDI装置と同 期できます。

・ENTERボタンを押しながらTENPOボタンの<「を押します。REWボタンまたはFF ボタンを使って4つの選択肢の中から選択します。

1) "Aut" (自動):RD-70は標準の内部クロックを使用しますが、外部のMIDI機器か らMIDI STARTまたはMIDI CLOCKメッセージを受信した場合、自動的に外部から のMIDIメッセージに同期します。

2) "int" (内部): RD-70は内部クロックのみを使用します。外部からの同期メッセー ジは無視されます。

3) "in" (MIDI) : RD-70はMIDI INポートから受信したMIDIクロックのみを使用します。

4) "rEt" (遠隔): RD-70は内部クロックを使用しますが、STARTとSTOPは外部の MIDI機器からコントロールできます。

確認してENTERボタンを押すか、STOPボタンを押してキャンセルしてください。

#### 6.4 レゾリューション

この機能は受信したMIDIメッセージを録音するために利用するレゾリューション (分解能) を決定します。

RD-70のタイムベースは通常96に設定されていますが、240まで設定できます。 以下の表は、録音される楽曲の分解能に関する二つの値を比較したものです。

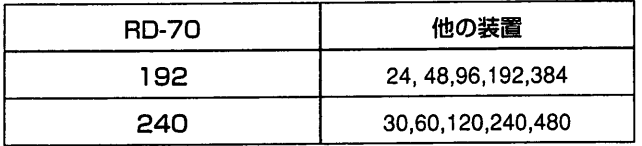

タイムベースを設定する場合、操作は以下の通りです。

1) ENTERボタンを押しながらRECボタンを押します(現在の数値が表示されます)。

2) REWボタンまたはFFボタンを使って数値を変更します。

3)確認してENTERボタンを押します。

#### 6.5 アクティブセンシング機能

このMIDIメッセージにより相互的「センス・コネクション(sense connection)」シス テムが形成されます。ほとんど全ての楽器はこれらのメッセージを処理できますが、 一部の古い機種はコードを正確に演奏することができません。その場合は、以下の 手順に従ってこのメッセージが作られないようにすることをお勧めします。 1) ENTERボタンを押しながらSONGボタンの▷を押します(現在の状態:オン/オフ が表示されます。)

2) REWボタンまたはFFボタンを押して変更します。

3)確認してENTERボタンを押します。

#### 6.6 エクスクルーシブ・システム

RD-70はMIDIエクスクルーシブ・システム・MIDI・メッセージを保存することができ ます。最大メッセージの大きさは890キロバイトです。RD-70は、接続された装置の セットアップデータを含むメッセージを保存することができ、SONGボタン(√と▷) およびTEMPOボタン(<<br />
と)が割り当てられます。これにより4つのエクスクルー

シブ・メッセージ・ストリングを有することになります。それらにはいつでもアクセス でき、接続された外部MIDI機器にそれらを送信することもできます。

操作は以下の通りです。

1) 保存したいストリングデータをRD-70のMIDI-IN端子に送信し、通常の楽曲のよう に録音します。

2)録音された楽曲をSONGボタン(<2と)を使って選択してください。

3) STOPボタンを押しながらENTERボタンとTEMPOボタンもしくはSONGボタンの どちらか (ストリングが保存されている方)を押してください。ディスプレイは'Sur' (よ ろしいですか?)と表示します。

4) 確認してRECボタンを押してください。

〈注意〉確認時に"PEL"というメッセージが現れるときは、保存しようとするデータ量が多すぎます。データ量を減らし、作業手順を 繰り返してください。

・保存されたデータは以下の手順で送信できます。

1) 停止の状態で、STOPボタンを押したまま送信したエクスクルーシブ・システム· データが保存されているボタンを押します。ディスプレイは'Sur' (よろしいですか?) と表示します。

2)確認してRECボタンを押すか、STOPボタンを押してキャンセルします。

〈注意〉'NPC' ("No PaCket") エラーが表示された場合、押したボタンにはデータが割り当てられていません。

・機械の電源を入れるたびにMIDIパケットを自動的に送信することもできます。 1) 停止の状態で、ENTERボタンを押しながらREWボタンを押します。

2) REWまたはFFボタンを使って保存場所を選択します。RD-70は、送信されるデ ータを以下のように考えて検索します。

SONG < はロケーションPc1 SONG ンはロケーションPc2 TEMPO < はロケーションPc3 TEMPO▷はロケーションPc4 OFF=自動送信機能停止

3)確認してENTERボタンを押します。次にRD-70の電源を入れたときに自動的に 機能が実行されます。

・装置のメモリーから4つのエクスクルーシブ・システム・ストリングの一つを消去し たいときは、以下の手順にしたがってください。

1) 停止の状態で、STOPボタンとERASEボタンを押しながら削除したいストリング が保存されているボタンを押します。ディスプレイは'Sur' (よろしいですか?)と表示 します。

2)確認してRECボタンを押すか、STOPボタンを押してキャンセルします。

#### メッセージ 第7章

برءا

Err ハードウェアのエラー HL E Hlt CPUの停止

エラーの原因:RD-70が電子部品の停止を検出した。

処置:技術支援センターへ連絡

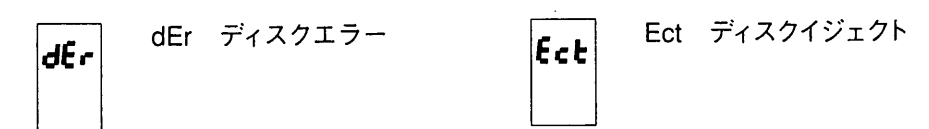

エラーの原因:ディスクの呼び出しまたは書き込みに時にエラーを検出した。

処置:ディスクを入れてすぐにエラーが表示された場合、機械がディスクデータを呼 び出せなかったことを意味します。

·MIDIファイルディスクであるかどうか確認してください。

・新しいディスクの場合、フォーマットされているか確認してください。

※エラーが再生または録音中に表示された場合、ディスクに損傷があることを意味 し、このディスクはDirect-to-Diskシステムでは演奏できません。この場合、ディスク の内容をMS-DOSデータを処理できるコンピューターを使って新しいディスクに移し 替えてください (本取扱説明書5.1項も参照)。

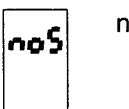

noS 楽曲なし

エラーの原因:挿入したフロッピーディスクにデータが入っていない。

処置:このエラーは通常フォーマット済みのディスク(空ディスク)に現れます。ディ スクにファイルが入っている場合、機械が読み込める標準フォーマット(\*.MID拡張 子)のファイルではありません。

dpr ディスク保護 dPr

エラーの原因:保護されたディスクへの書き込みまたはデータ削除を試みた。 処置:ディスクの上部右角にあるタブを閉めてください。

noP

noP 演奏可能楽曲なし

エラーの原因:選択された楽曲はRD-70では演奏できない。

処置:選択した楽曲の認識パラメーターが誤っているかアップデートされています。楽 曲を作成したソフトまたは楽器を使って、データをMIDI形式でRD-70に送信します。

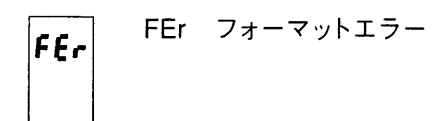

エラーの原因:ディスクのフォーマット中にエラーが検出された。

処置:ディスクを入れてすぐにエラーが現れた場合、ディスクが上書き保護されてい ないかを確認してください(フロッピーディスク上部右角のタブが閉じているべき)。 エラーがトラックの録音中に現れた場合、使用しているディスクの破損が著しいこと を意味し、ディスクを交換しなければなりません。

dFL ディスクフル dfL

エラーの原因:使用中のディスクでは追加のデータの保存領域が足りません。 処置:新しいフォーマット済みのディスクを入れるか、必要でないファイルを削除し てください。エラーが表示された時点で行っていた作業の最初に戻ってください。

nod ディスクなし nod

エラーの原因:作業手順を進めるためのディスクが入っていない。

処置:ドライブにディスクを入れてください。ドライブにディスクが入っているのにエ ラーとなる場合、正しく挿入されているか確認してください。

 $E9<sub>th</sub>$ 

Equ 元ディスクと送信先のディスクが同じ

エラーの原因:コピー中に元ディスクと送信先のディスクが同じであることを検出した。 処置:送信先のディスクを変え、作業をもう一度行ってください。

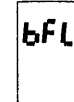

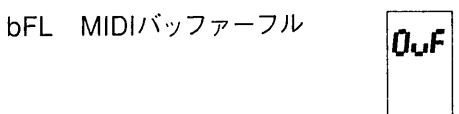

Ouf MIDIバッファー 渦多

エラーの原因: RD-70のMIDI-INポートで入ってくるMIDIデータが過剰。

処置:RD-70に送信されているデータの量を減らすか、メッセージの送信速度を遅 くしてください。

nCL クロック未選択 n[L

エラーの原因:RD-70の内部クロックが使用できず、MIDI-INポートにおいてもMIDI クロックメッセージが入ってきていない。

処置:MIDIラインが作動しているか、RD-70のMIDI-INポートに機械が接続されてい るかを確認してください。それ以外に、RD-70の内部クロックを再設定することもで きます (本取扱説明書6.3項参照)。

PFL パケット過多 PFL

エラーの原因:機械の保存容量よりも大きなエクスクルーシブ・システム・ストリン グの保存を試みた。

処置:ストリングの容量を減らし、保存手順をもう一度繰り返してください。

nPc

nPc パケット未送信

エラーの原因:空のメモリー領域(MIDIパケット)を送信しようとした。(本取扱説明 書6.6項参照)

処置:正しいメモリー領域を選択しているかを確認してください。必要な場合は、エ クスクルーシブ・ストリングの保存手順を繰り返してください。

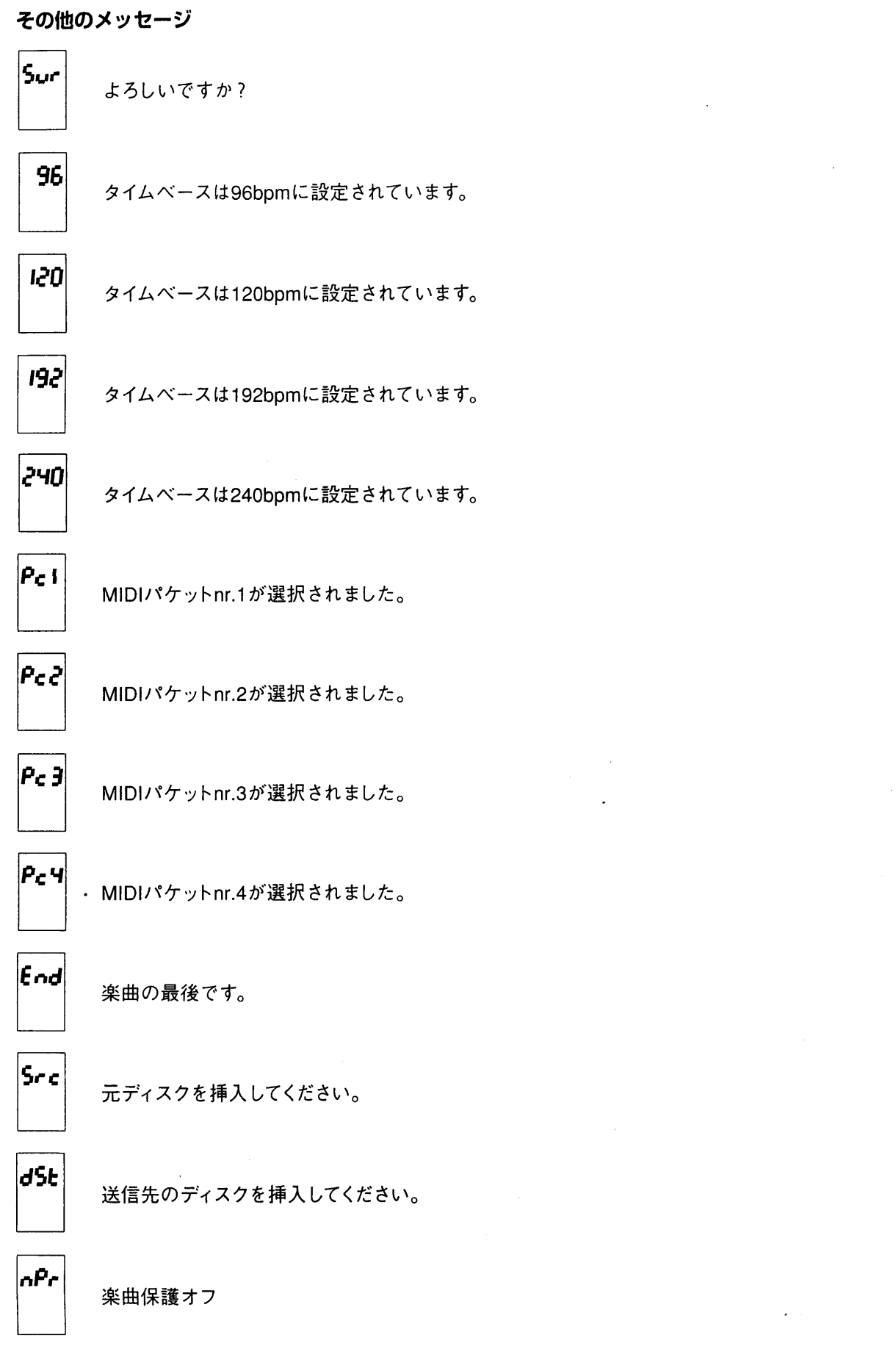

このことの大変の

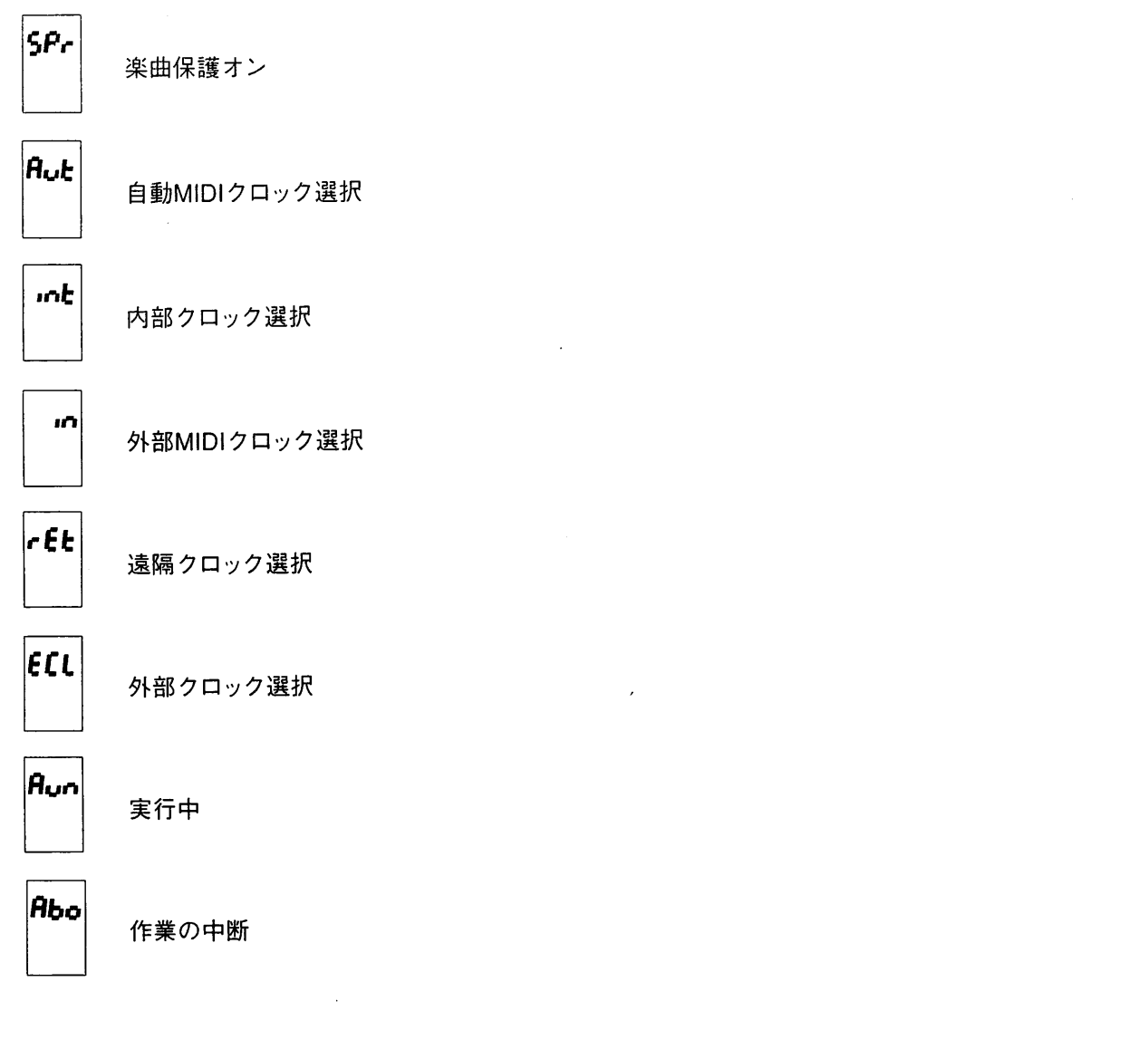

 $\bar{\alpha}$ 

# RD-70 MIDI シーケンサー

## クイックレファレンスガイド HDヴァージョン

#### ■クイックレファレンスガイド

#### フロッピーディスク操作

未使用ディスクのフォーマット 使用済みディスクのフォーマット

選択した楽曲のコピー 全楽曲のコピー

保護状態の表示 オン/オフの選択 保存

全体保護 全体保護の解除

使用済みディスク領域 空きディスク領域

選択した楽曲の削除 全楽曲の削除

#### ■ユーティリティ機能

リセット

楽曲番号の表示 楽曲数の表示

=ディスク挿入+ERASE =ディスク挿入+ERASE =REC+ENTER,REC  $=$ REC+REPEAT.REC

 $=$ ERASE+SONG $\triangleleft$ 

- =FFまたはREW
- $=$ REC

 $=ERASE+FF$ 

=ERASE+REW

 $=$ ERASE+SONG $\triangleright$ 

=ERASE+RANDOM

 $=$ REC+ERAE.REC  $=$ PAUSE+ERASE, REC

=ERASE+STANBY

=SONG⊲または▷ =ERASE+TEMPOD

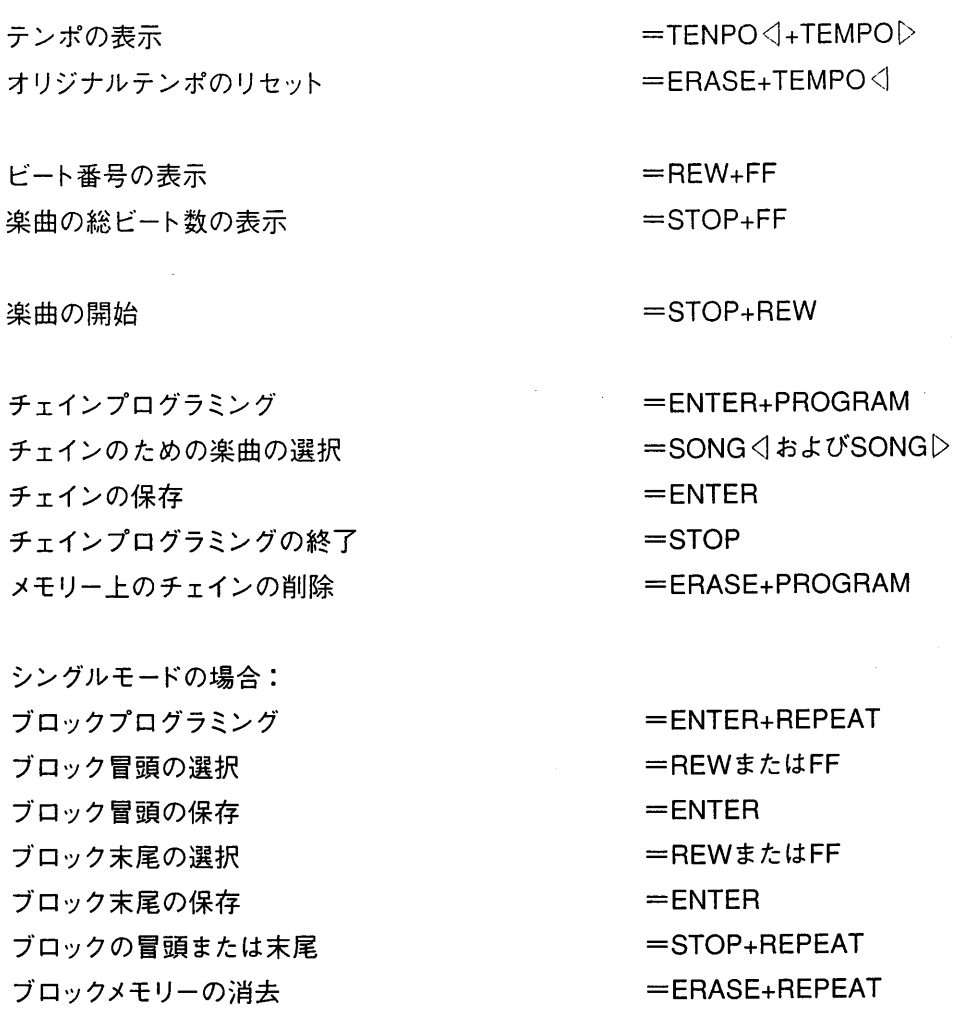

#### ■エクスクルーシブシステムマネジメント

SONGトボタンへのファイルの割当 SONG<<br />  $\forall x,y,z\in\mathcal{X}$ TEMPODボタンへのファイルの割当 TEMPO<イボタンへのファイルの割当 保存

SONGトボタンに割り当てられた楽曲の選択 SONG<フボタンに割り当てられた楽曲の選択 TEMPO▷ボタンに割り当てられた楽曲の選択 TEMPO<コボタンに割り当てられた楽曲の選択 確認

SONG▷ボタンに割り当てられたファイルの削除 TEMPO▷ボタンに割り当てられたファイルの削除 TEMPO<イボタンに割り当てられたファイルの削除  $=$ STOP+ENTER+SONG $\triangleright$  $=$ STOP+ENTER+SONG $\triangleleft$  $=$ STOP+ENTER+TEMPO $\triangleright$  $=$ STOP+ENTER+TEMPO $\triangleleft$  $=$ REC

 $=$ STOP+SONG $\triangleright$  $=$ STOP+SONG $\triangleleft$  $=$ STOP+TEMPO $\triangleright$  $=$ STOP+TEMPO $\triangleleft$  $=$ REC

=STOP+ERASE+SONGD  $=$ STOP+ERASE+SONG $\triangleleft$ =STOP+ERASE+TEMPOD  $=$ STOP+ERASE+TEMPO $\triangleleft$  確認

#### $=$ REC

 $=$  ENTER+TEMPO $\triangleleft$ 

 $=$  ENTER+TEMPO $\triangleright$ 

=REWまたはFF

=REWまたはFF

 $=$ ENTER

#### ■MIDI機能

現在のクロックモードの表示 クロックモードの選択 最新のクロックアウト数値の表示 クロックアウトモードの選択

#### 保存

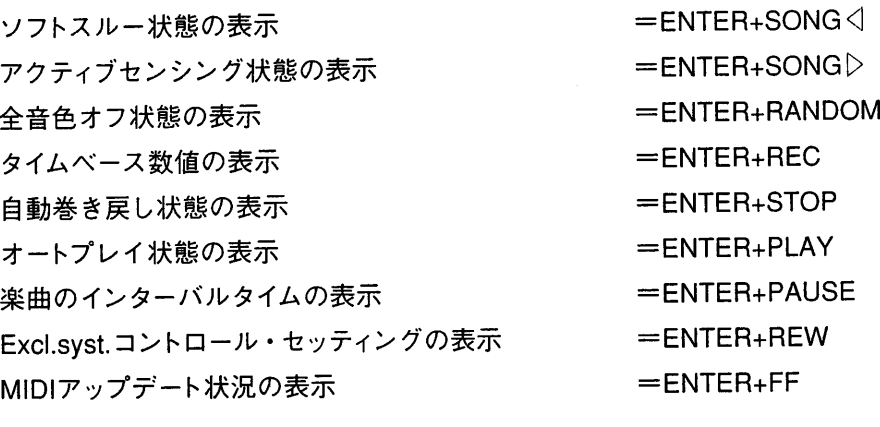

オン/オフまたは数値の選択 保存

保存準備

録音開始

録音停止

 $=$ PAUSE+REC  $=$ PAUSE

=REWまたはFF

 $=$ STOP

 $=$ ENTER

### **viscount**\* **CLASSIC ORGANS**

 $\bar{z}$ 

■商品の品質向上のため、お断りなく 仕様・規格を変更することがあります。 本取扱説明書に記載された情報も、そ れにともない予告なしに変更される場合 がございます。あらかじめご了承ください。

 $\bar{z}$ 

#### 発売元

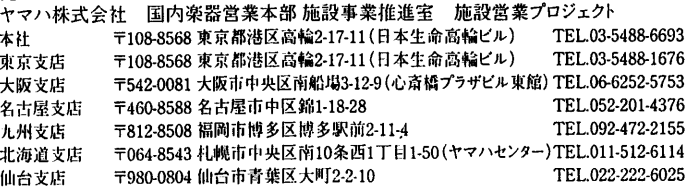

#### 総輸入元

TEL.03-5641-1031 ホームページアドレス:http://www.y-m-t.co.jp